#### **User Instructions for Meet The Need's International Missions Module**

All features are located on your dashboard under **International Missions> Add Missionaries>Post Missions Needs**

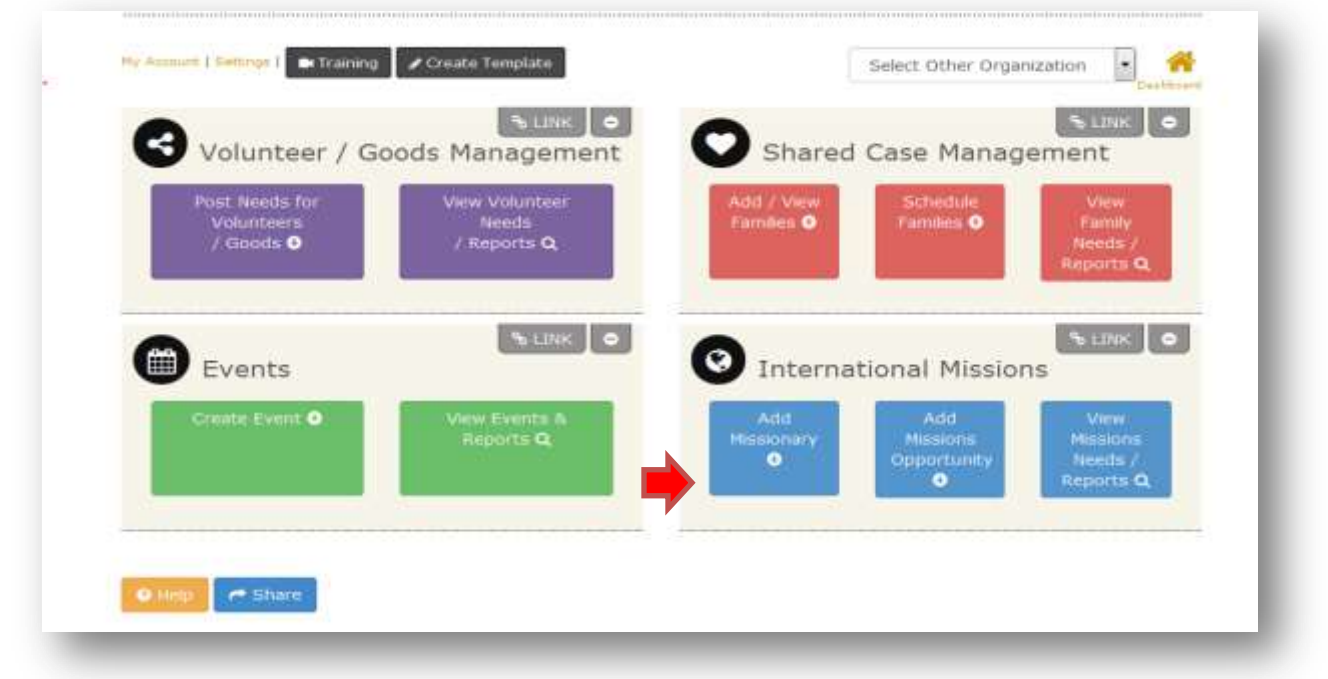

Add and track needs for your missionaries out in the filed as they serve in different countries

### **Add Missionaries**

Once you click the add missionaries button, on the next screen you will see a form for you to add the information for the missionary you are wanting to post a need for and their life circumstances. Enter details for the family and click "Insert".

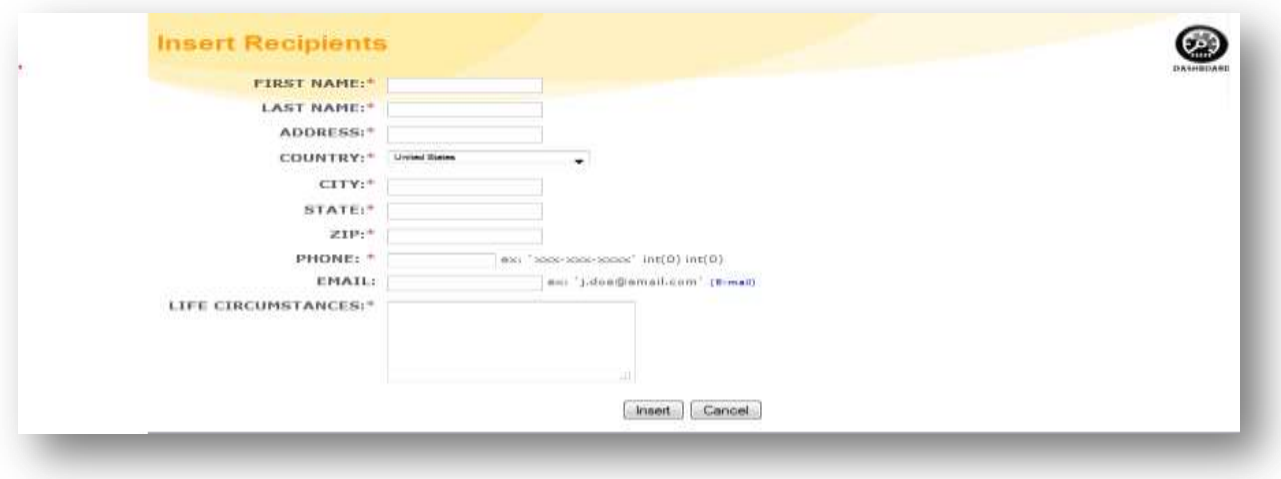

#### **Post Needs**

When you enter a new missionary you are taken to the following screen to quickly be able to enter a need for them. Select what type of need you are wanting to post and slick "Submit".

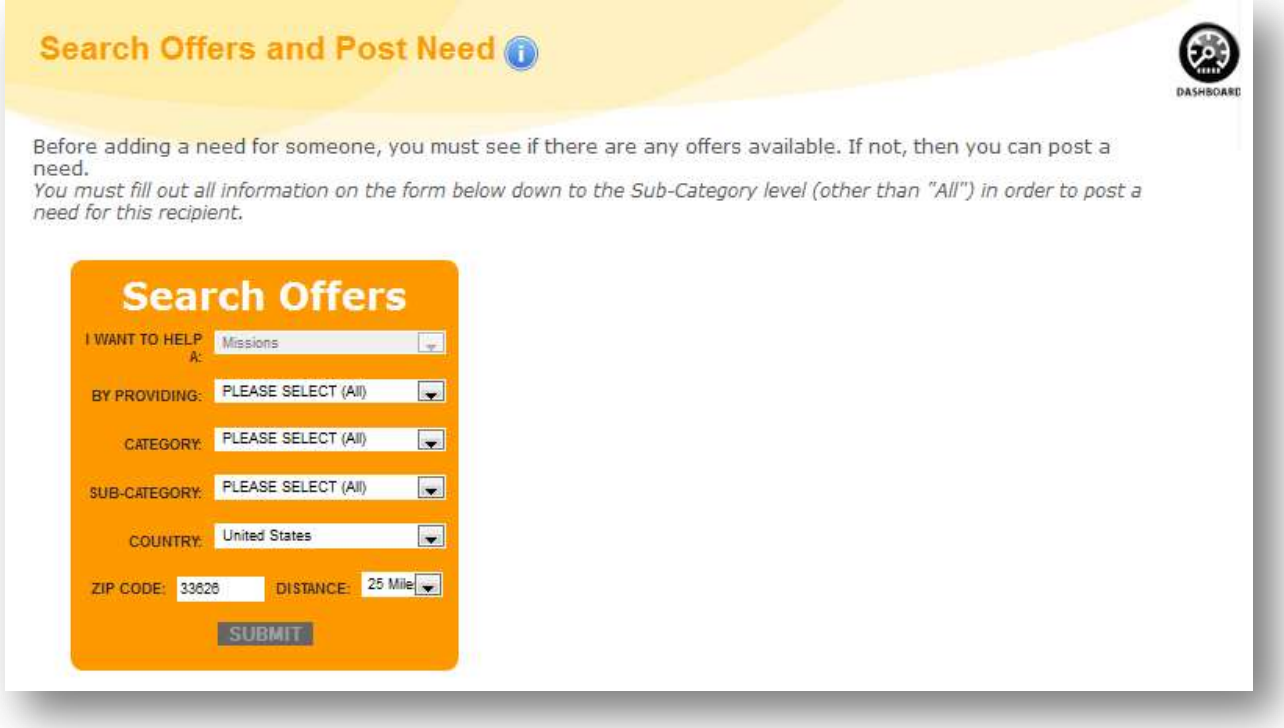

If not offers are found for the type of need just select "Post Need" to continue to the need description screen. Enter the description for the item or materials for that individual and select" insert".

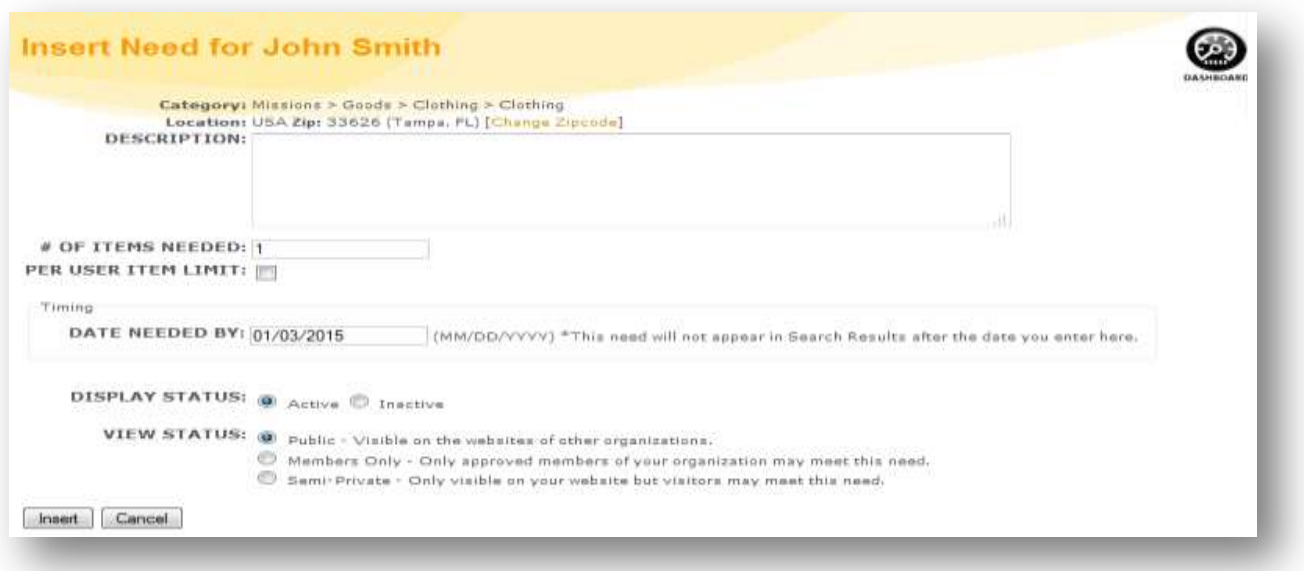

# **See Current Missionaries/Missons**

View, track and update all of your current missionaries/missions in the filed. Just select Missionaries & Missions> find the missionary> select details. On this page you can also **Add Missonaries** and **Add Missions Opportunities.**

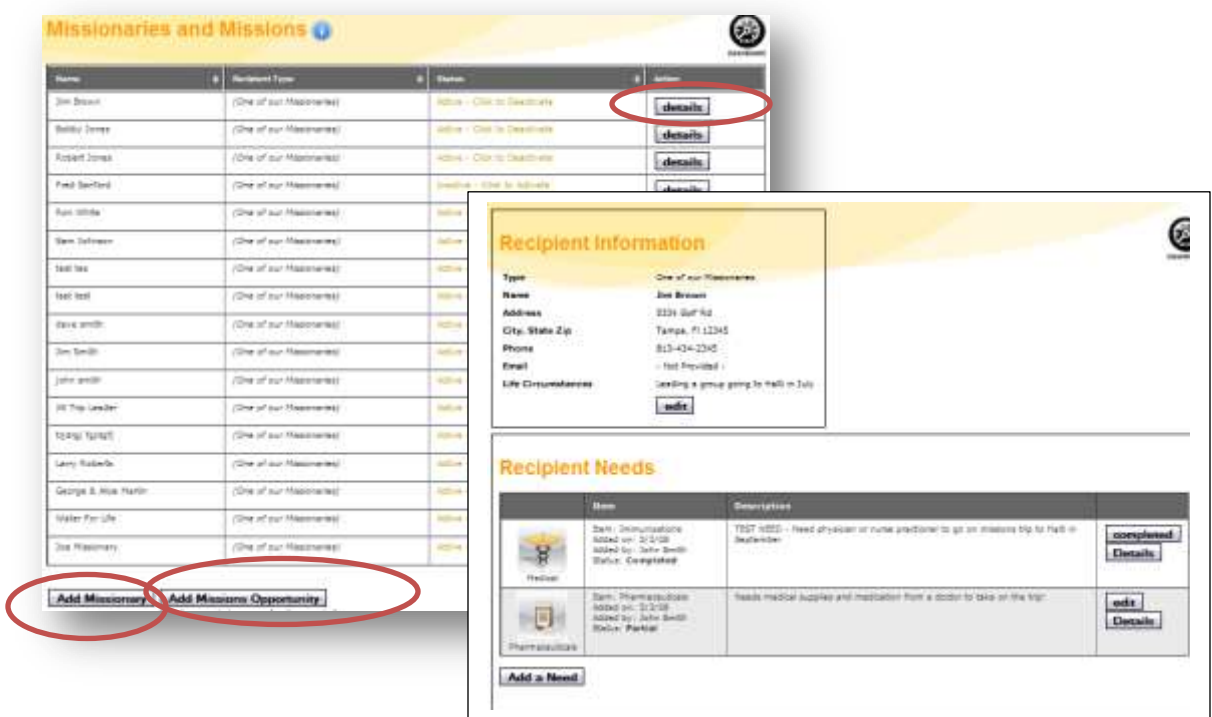

# **Need Reports**

**Missionaries and Missions** - list items needed by any of your missionaries, either for themselves or for those they are going to serve during an upcoming missions trip. **Open Needs** - list all needs your organization has posted which are either "open (those not met at all)" or have been" Partially Filled (those where a portion has been met, but not fully)".

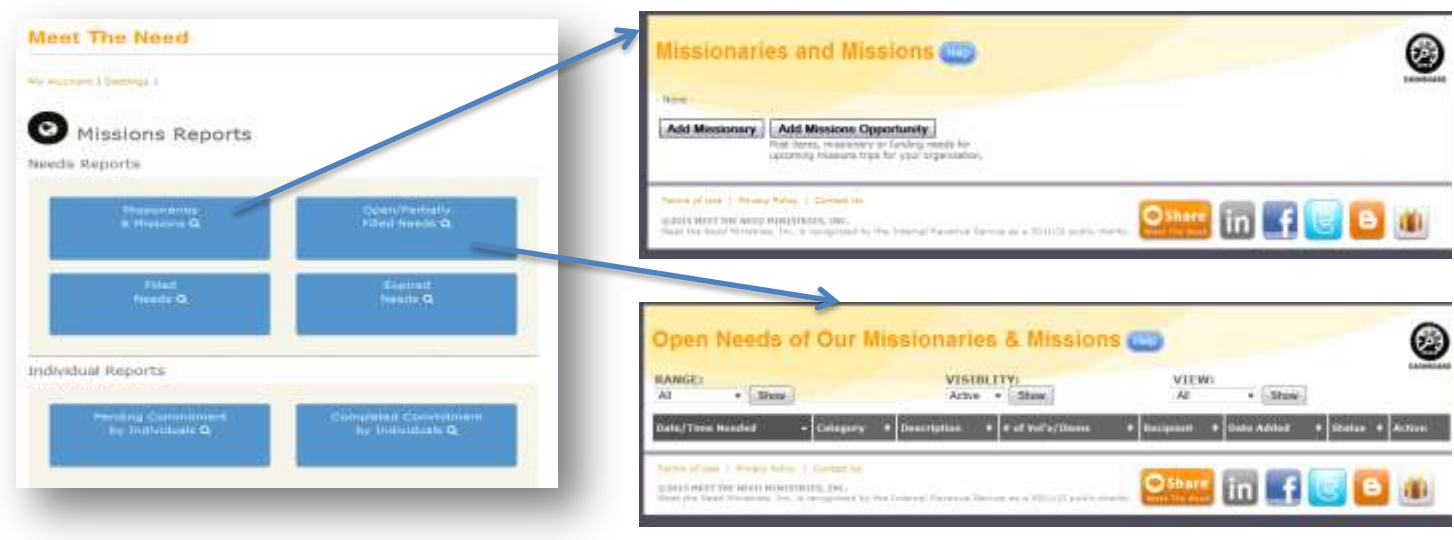

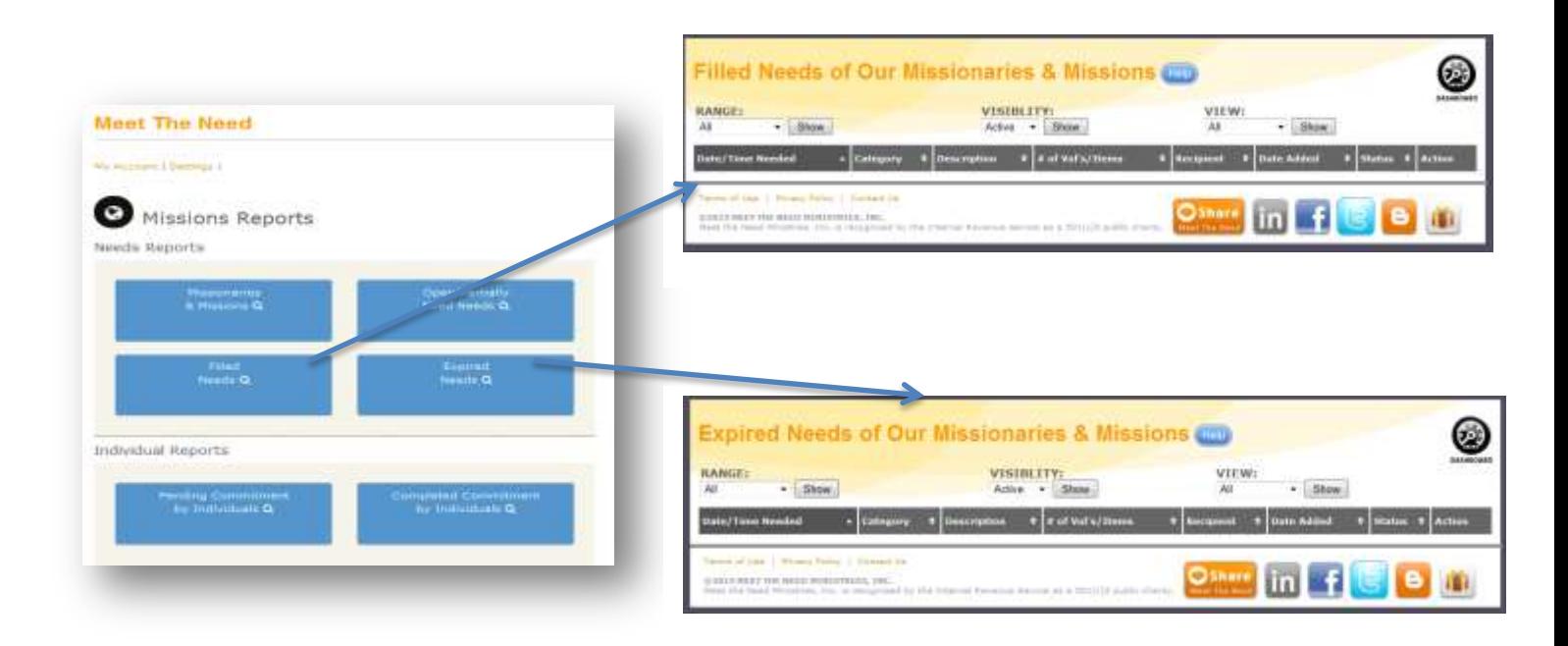

## **Individual Reports**

**Pending Commitments Report -** shows all the individuals who have agreed to meet a current need posted by your organization. It provides an easy way to look up each person by name. When an individual agrees to donate items or volunteer time to meet a need, the Key Contact of the organization will see each donor's contact information, and the information for the need they agreed to meet. **Completed Commitments Reports** - shows a history of every individual who has ever met a need your organization posted in the past so you can look them up by name and stay in touch with them.

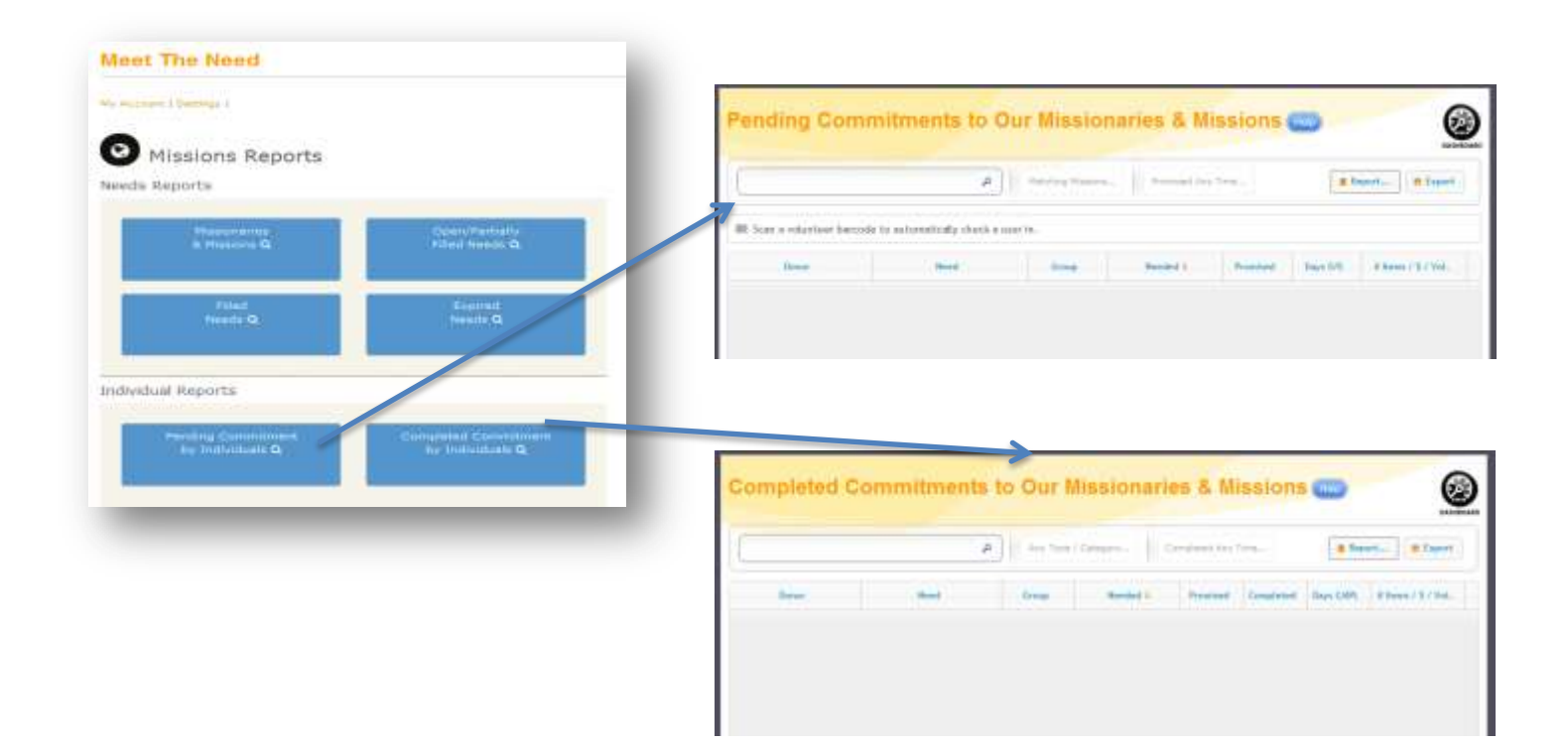